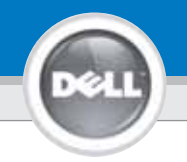

**2**

**1**

## **Dell™ 1201MP Projector Setup Guide**

**ACHTUNG:**

Follow all safety instructions in your Lesen Sie sich erst alle *Product Information Guide* before using the projector.

**CAUTION:** 

817180

Sicherheitsanweisungen im *Produktinformationshandbuch durch*, bevor Sie den Projektor verwenden.

Respectez toutes les consignes de sécurité de votre *Guide d'information du produit* avant d'utiliser le projecteur.

## Siga todas las instrucciones de seguridad en su *Guía de información del producto* antes de usar el proyector.

**PRECAUCIÓN:**

Attenersi a tutte le istruzioni di sicurezza fornite nella *guida informativa del prodotto prima* di utilizzare il proiettore.

**4 NOTE:** It may take several seconds for the image to appear.

**AVVISO:**

The connection shown in the picture is based on Dell computers.

**HINWEIS:** Es kann einige Sekunden dauern, bis das Bild angezeigt wird.

La connexion illustrée est basée sur des ordinateurs Dell.

**REMARQUE:** L'affichage de l'image peut prendre plusieurs secondes.

Die in der Abbildung gezeigte Verbindung basiert auf Dell-Computern.

**NOTA:** La imagen puede tardar varios segundos en aparecer.

La conexión mostrada en la imagen se basa en ordenadores Dell.

**NOTA:** La visualizzazione dell'immagine potrebbe richiedere alcuni secondi.

Lo schema di collegamento raffigurato si basa su computer Dell.

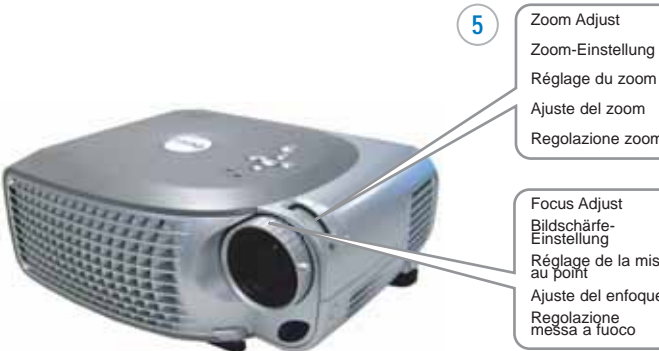

Regolazione zoom Réglage de la mise Ajuste del enfoque

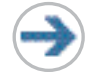

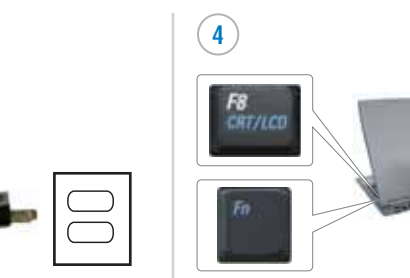

**ATTENTION:**

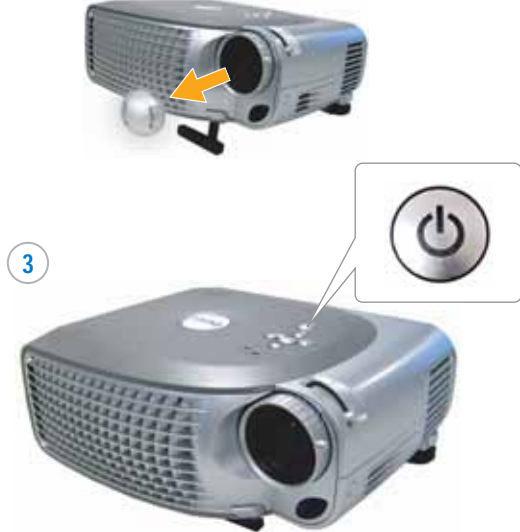

the projector.

erst den Projektor und

**REMARQUE:** Allumez votre ordinateur après avoir allumé le projecteur.

ordenador tras encender el proyector.

**NOTA:** accendere il computer dopo aver acceso il proiettore.

**NOTE:** Turn on your

computer after you turn on

**HINWEIS:** Schalten Sie

dann den Computer ein.

**NOTA:** Encienda el

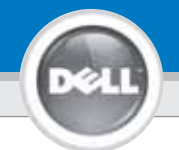

**6**

## **Dell ™ 1201MP Projector Setup Guide**

**NOTE:** The USB cable (as shown in step 1) must be connected to use Next Page and Previous Page on the remote control. The USB cable is not provided by Dell.

**HINWEIS:** Wenn Sie die Funktionen Next Page und Previous Page auf der Fernbedienung verwenden möchten, muss das USB-Kabel (siehe Schritt 1) angeschlossen werden.

Le câble USB n'est pas fourni par Dell.

**REMARQUE:** Le câble USB (comme indiqué dans l'étape 1) doit être connecté pour utiliser Page Suivante et Page Précédente sur la télécommande. Le câble USB n'est pas fourni par Dell.

**NOTA:** El cable USB (como aparece en el paso 1) debe estar conectado para usar Siguiente página y Página anterior en el mando a distancia. il cavo USB non viene fornito da Dell.

**NOTA:** il cavo USB (come mostrato nel passo 1) deve essere collegato per utilizzare i tasti di Next Page e Previous Page sul telecomando. Dell no suministra el cable USB.

## **Information in this document is subject to change without notice. © 2007 Dell Inc. All rights reserved.**

Reproduction in any manner whatsoever without the written permission of Dell Inc. is strictly forbidden.

*Dell* and the *DELL* logo are trademarks of Dell Inc.; *Microsoft* and *Windows* are registered trademarks of Microsoft Corporation

Dell disclaims any proprietary interest in the marks and names of others.

**February 2007** Printed in China

**Änderungen der Informationen in diesem Dokument bleiben vorbehalten und bedürfen keiner Ankündigung. © 2007 Dell Inc. Alle Rechte vorbehalten.**

Reproduktionen jeglicher Art sind ohne die schriftliche Zustimmung der Dell Inc. strengstens untersagt.

*Dell* und das *DELL*-Logo sind Warenzeichen der Dell Inc.; Microsoft und Windows sind eingetragene Warenzeichen der Microsoft Corporation.

Dell hat kein Interesse am Eigentum an den Warenzeichen und Namen anderer.

**Februar 2007** Gedruckt in China

**Les informations contenues dans le présent document peuvent être modifiées sans préavis. © 2007 Dell Inc. Tous droits réservés.**

Toute reproduction sans la permission écrite de Dell Inc. est strictement interdite.

*Dell* et le logo *DELL* sont des marques commerciales de Dell Inc.;

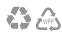

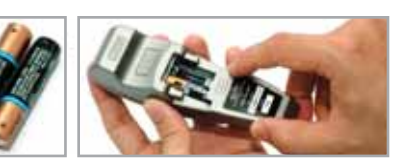

For more information about your projector, see your Owner's Manual.

Weitere Informationen zum Projektor finden Sie im Benutzerhandbuch.

Pour plus d'informations sur votre projecteur, voir votre Manuel d'utilisateur.

Para más información sobre el proyector, consulte su Manual del propietario.

Per ulteriori informazioni sul proiettore, vedere il manuale dell'utente.

*Microsoft* et *Windows* sont des marques commerciales déposées de Microsoft Corporation.

Dell rejette tout intérêt de propriété dans les marques et noms autres que les siens propres.

**Février 2007** Imprimé en Chine

**La información en este documento está sujeta a cambios sin previo aviso.**

**© 2007 Dell Inc. Todos los derechos reservados.**

Queda estrictamente prohibida la reproducción de cualquier forma sin el permiso por escrito de Dell Inc.

*Dell* y el logotipo *DELL* son marcas de Dell Inc.; *Microsoft* and *Windows* son y en logolipo DEEE son marcas de Deli Inc.,<br>son marcas registradas de Microsoft Corporation

Dell niega cualquier interés de propiedad sobre las marcas y nombres de otros.

**Febrero de 2007** Impreso en China

**Le informazioni contenute nel presente documento sono soggette a modifica senza preavviso. © 2007 Dell Inc. Tutti i diritti riservati.**

È assolutamente vietata la riproduzione con qualsiasi mezzo e maniera di qualunque contenuto senza previa autorizzazione scritta di Dell Inc.

*Dell* e il logo *DELL* sono marchi di fabbrica di Dell Inc.; Microsoft e Windows sono marchi registrati di Microsoft Corporation.

Dell nega qualsiasi interesse proprietario su marchi e nomi di altri.

**Febbraio 2007** Stampato in Cina

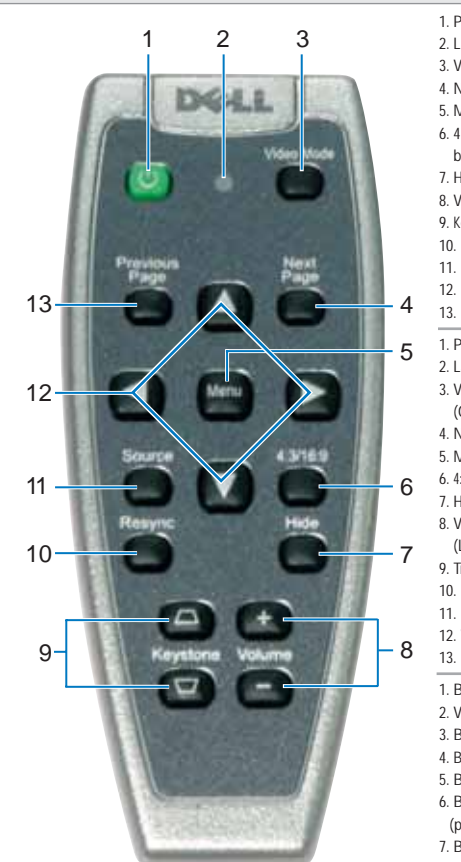

1. Power button 2. Light 3. Video Mode button 4. Next Page button 5. Menu button 6. 4:3/16:9 (aspect ratio) 4. button 7. Hide button 8. Volume button 9. Keystone Correction button 10. Resync button 11. Source button 12. Four Directions buttons 13. Previous Page button 1. Power (Netztaste) 2. Lampe 3. Video Mode 3. (Grafikmodus) 4. Next Page 5. Menu (Menü) 6. 4:3/16:9 (Bildformat) Taste 7. Hide (Ausblenden) 8. Volume 9. (Lautstärkeregler) 9. Trapezkorrektur 10. Resync 11. Source (Signalquelle) 12. Vier Richtungstasten 13. Previous Page 1. Bouton Marche 2. Voyant 3. Bouton Mode Vidéo 4. Bouton Page Suivante 5. Bouton Menu 6. Bouton 4:3/16:9 4.(proportions) 7. Bouton Masquer 9. Bouton Correction Trapézoïdale 10. Bouton Resync 11. Bouton Source 12. Boutons Quatre Directions 13. Bouton Page Précédente 1. Botón Alimentación  $2.1 u<sub>2</sub>$ 3. Botón Modo de vídeo 4. Botón Siguiente página 5. Botón Menú 6. Botón 4:3/16:9 (rel. aspecto) 7. Botón Ocultar 8. Botón de Volumen 9. Botón Corrección de distorsión trapezoidal 10. Botón Resync 11. Botón Fuente 12. Botones de Cuatro direcciones 13. Botón Página anterior 1. Tasto di Accensione 2. Luce 3. Tasto Video Mode (Modalità Video) 4. Tasto Next Page 5. Tasto Menu 6. Tasto 4:3/16:9 3. (proporzioni) 7. Tasto Hide (Nascondi) 8. Tasto Volume 9. Tasto Keystone Correction 9. (Correzione della distorsione trapezoidale) 10. Tasto Resync (Risincronizzazione)

0YY455A00

8. Bouton Volume 11. Tasto Source (Sorgente) 12. Tasti Quattro direzioni 13. Tasto Previous Page

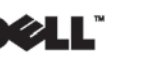